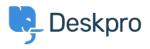

Cronfa Wybdoaeth > Deskpro Legacy > Changing the size of the navigation buttons

## Changing the size of the navigation buttons

Lauren Cumming - 2023-08-31 - Sylw (1) - Deskpro Legacy

## Question

How do I change the size of the navigation buttons on the main homepage to the size of the ones on the new ticket form?

## Answer

This is a simple change.

Go to Admin > User Portal > Portal > Templates > home.html and replace **nav\_buttons\_big** with **nav\_buttons.** 

|                    |                | ம                  | 42                   |                     |
|--------------------|----------------|--------------------|----------------------|---------------------|
| Knowledgebase      | News           | Feedback           | Downloads            | Contact Us          |
| Read help articles | News & updates | Custom suggestions | Browse our downloads | We are here to help |

Changes the buttons from the above to the below.

| Knowledgebase | 🛗 News | 🖒 Feedback      | Downloads | Contact Us |
|---------------|--------|-----------------|-----------|------------|
|               |        | $S_{\rm M}$ (1) |           |            |
|               |        | Sylw (1)        |           |            |

Sylw (1)

## James Horn

5 years ago

I was hoping this would explain how to actually change the values of the button, like width and height. Is there a way to do this?